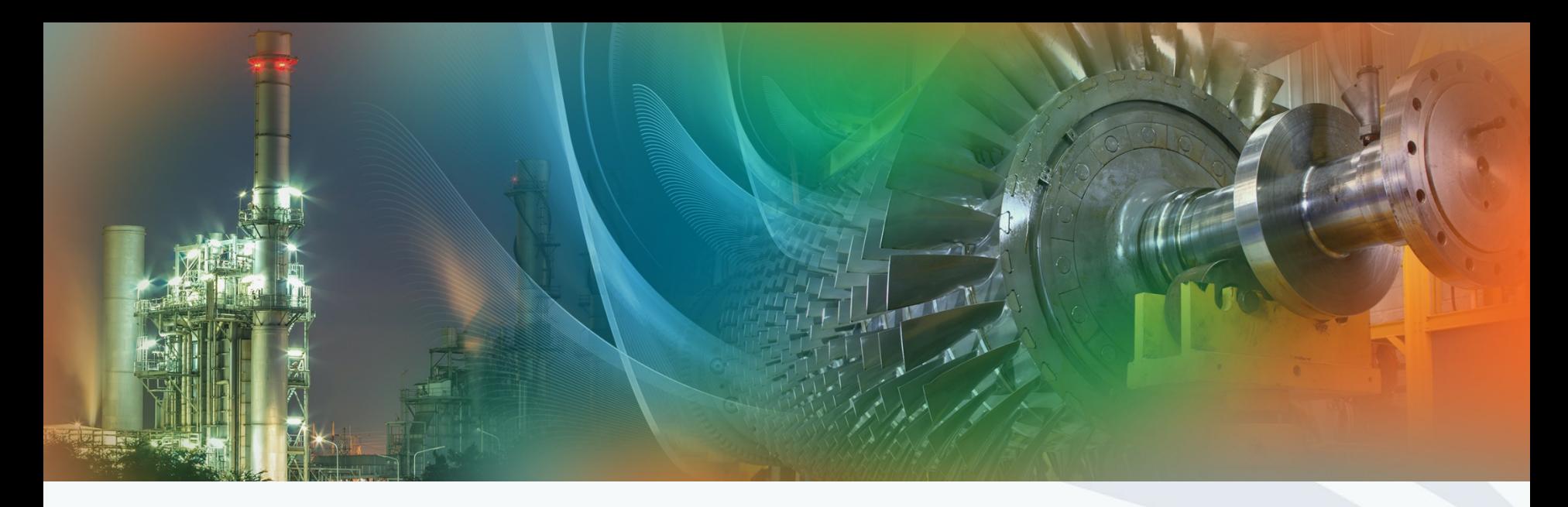

### **Track Organizer (TO)/Point Contact (PC)/ Vanguard Chair(VC)**

Review Chair Team: A M Pradeep, IIT Bombay Shraman Goswami, Honeywell Technical Program Chair: Vidya Venkataramani, GE Aviation Conference Chair: Manish Purohit, Siemens India

May 3, 2021

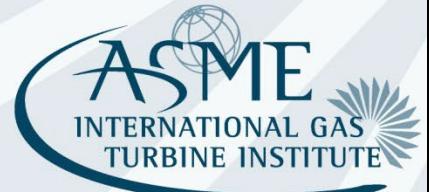

### Contents

- Roles of the  $(^{215}$  min)  $\bullet$ 
	- − Track Organizer (TO)
	- − Point Contact (PC)
	- − Vanguard Chair (VC)

Training of the new webtool by Lori Lee\* (~30 min)

> \*Lori (LeeL@asme.org) is our Webtool Specialist and is most helpful in answering questions on the new webtool.

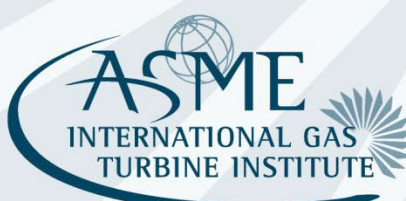

### Contents

- This session is primarily for TO/PC/VC only.
- There will be future separate training sessions for
	- Session Organizers(SO)
	- Reviewers(R)
		- for both their roles/responsibilities and the use of the new webtool.

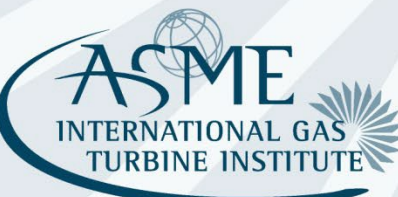

## Review Chain – Organizing

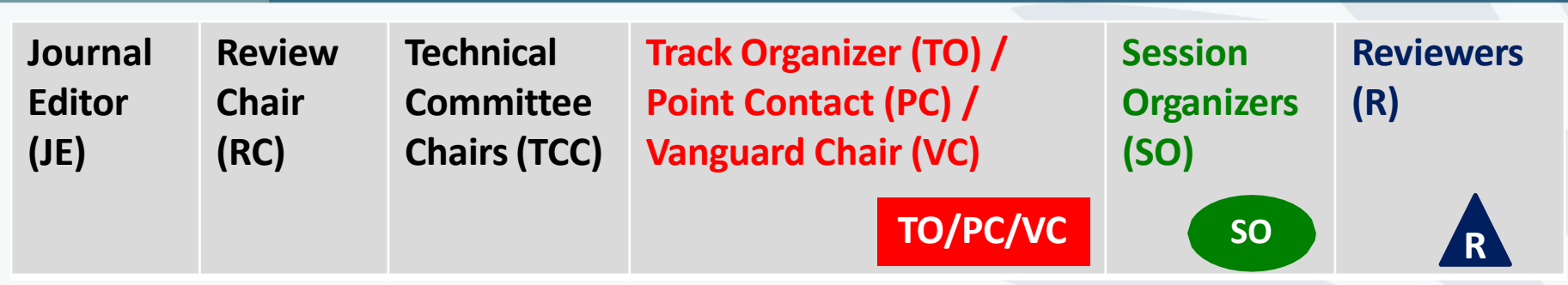

- Track Organizer/Point Contact/Vanguard Chair organizes all the tracks and abstracts for a committee as well as all the sessions and papers for a track.
	- TO/PC/VC accepts or rejects abstracts in the tracks
	- TO/PC/VC assigns abstracts to sessions in the tracks
	- TO/PC/VC assigns session organizers to different sessions in the tracks
- Session organizers organize individual sessions.
- If a TO/PC/VC is an author or co-author in his track, the decision has to be made by someone else

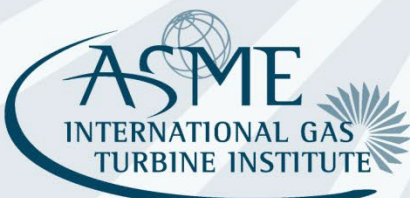

### Review Chain – Decisions

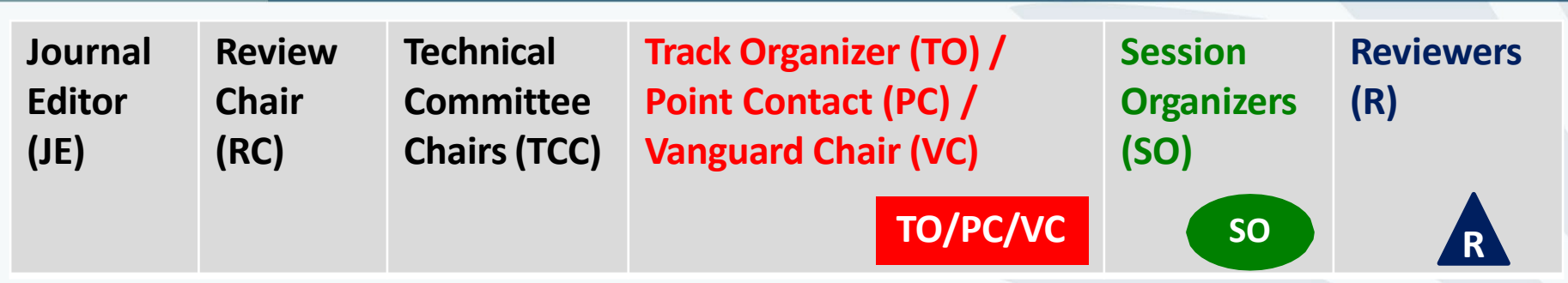

- Session Organizers (possibly in consultation with RCs, PCs, and VCs) make **recommendation** for conference **and** Journal publication based on Reviewer input
- Review (Vice) Chair makes **final recommendation** for Journal publication to Journal Editor
- Journal Editor makes **final decision** on Journal publication
- Journal decisions can be appealed to the editors **after**  the conference. Process is posted on the website under Author Resources.

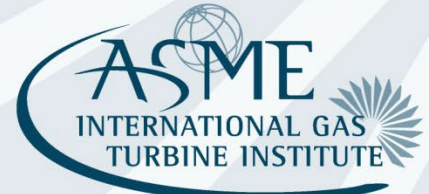

### Review Process Goals

High publication standards – intent of ASME / IGTI to presentand publish **high quality** papers

- Effective communication and interaction between authors, reviewers and session organizers
- Shared responsibility of reviewers and session organizers
- Review chain is the key to paper quality
- Timely actions are important staying on schedule makes it easier to maintain quality standards and remedy any problems

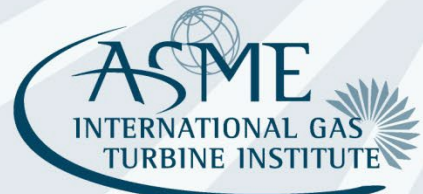

### **Schedule**

### **IMPORTANT DATES**

- **Abstract Submission:** May 10, 2021
- **Notification of Abstract Acceptance:** May 17, 2021
- **Submission of Full-Length Paper for Review:** June 17, 2021
- **Paper Review Complete: J**uly 29, 2021
- **Paper Acceptance Notification:** August 05, 2021
- **Electronic Copyright Process Opens:** August 05, 2021
- **Submission of Revised Paper for Review (if required):** August 26, 2021
- **Notification of Acceptance of Revised Papers:** September 02, 2021
- **Submission of Copyright Form:** September 07, 2021
- **Submission of Final Paper:** September 09, 2021

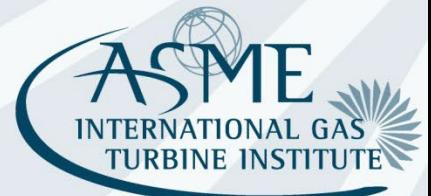

### Notes on Schedule

- Process has many steps that must be done in series
- If you are late or incomplete to a deadline, it puts untenable pressure on the downstream steps
- Deadlines are completion dates, not start dates => Start early!
- TO/VC/PC, SO all need to check, monitor, support, and push along progress and quality throughout their span of responsibilities
	- Send reminders to start tasks and meet deadlines
	- Check status and address problems regularly
- Early reviewer lined-up is crucial and key to a successful and timely review process! Check review status of your sessions regularly!

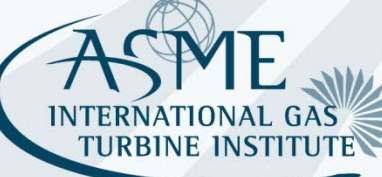

### Important Notes

You must have all your session chairs assigned to your sessions by

# June 7 (Monday), 2021

**Assign SO early!**

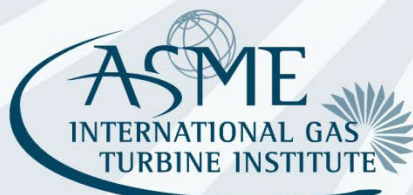

### Important Notes

Draft paper submission deadline is

# June 17 (Mon), 2021

You need to have a commitment of SO (Chair & Co-Chair) soon so that they can start looking for reviewers!

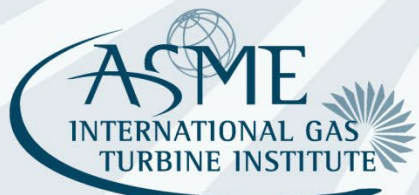

# **Webtool**

Lori Lee

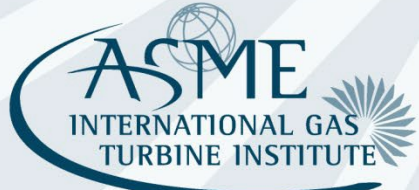

### What is different?

There is **one log-in for all roles**. Therefore, if you have multiple roles, you will see all information and need to sort.

"Track Organizer" is Point Contact, Vanguard Chair, or Committee Chair – person who accepts abstracts and allocates abstracts to sessions

**TO cannot create sessions**. Staff will create one session per track with session numbers for every 6 paper slots per session. You may contact Lori Lee at [Lee@asme.org](mailto:Lee@asme.org) to request additional sessions. TO or SO can edit the session names and description. Unused sessions will be removed later on.

For reviewers, **"Save" means submit**, you will not be able to update after you save the review

When TO accepts or rejects an abstract, **the author will not get an email discussion notification until the deadline of May 18**, when a bulk email is sent out.

**Submission/Review Status** – Each committee will be provided with a report that can be downloaded at any time to get an overall status of the submissions in your track.

# Overview of webtool organization

#### Main Menu

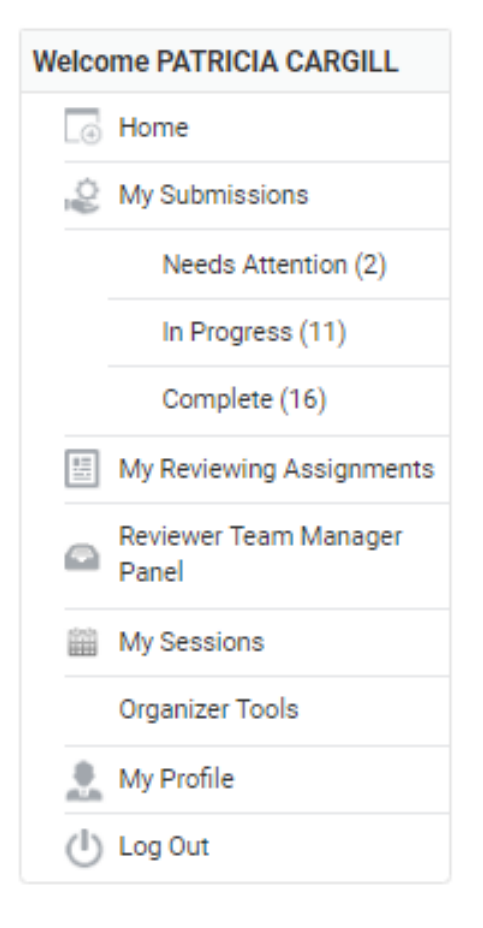

#### My submissions

- Authors
- My reviewing assignments
- •TO accept/reject abstracts
	- Reviewer review draft papers
- •Review chair final decision
- Reviewer Team Manager
	- Review chairs and conference organizers see all sessions, organizers, abstracts/papers, status

#### My sessions

- TO go into session, pull abstracts into sessions
- TO assign session organizer, change title, description
- SO add co-chair, change title, description
- •SO or TO reorder papers, remove papers, add to other sessions Organizer tools
	- All organizers shows big list of all abstracts and papers
	- All organizers can export excel file showing all papers
	- SO assign reviewers, view reviews, make "decision"

## Overview of webtool organization - **TO**

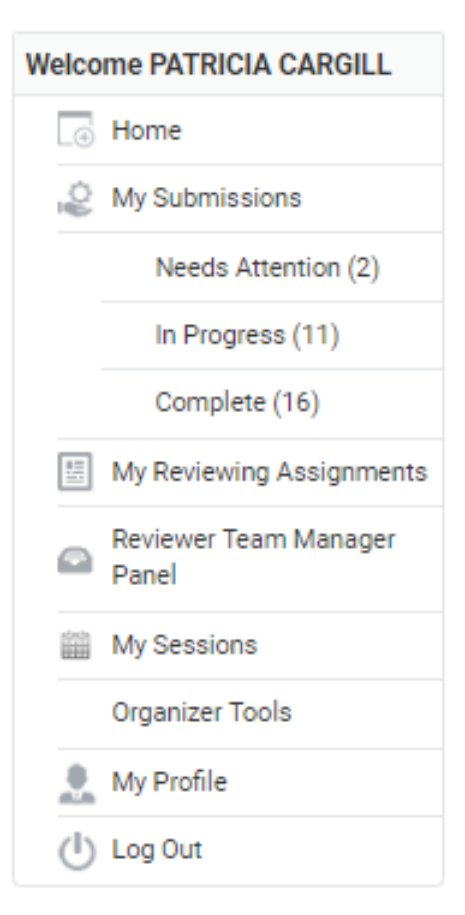

#### My submissions

•Authors

My reviewing assignments

- **TO**  accept/reject abstracts
- Reviewer review draft papers
- •Review chair final decision

Reviewer Team Manager

• Review chairs and conference organizers – see all sessions, organizers, abstracts/papers, status

#### My sessions

- **TO**  go into session, pull abstracts into sessions
- **TO**  assign session organizer, change title, description
- SO add co-chair, change title, description
- •SO or **TO**  reorder papers, remove papers, add to other sessions Organizer tools
	- **All organizers**  shows big list of all abstracts and papers
	- **All organizers**  can export excel file showing all papers
	- SO assign reviewers, view reviews, make "decision"

### **TO/PC/VC**

### **TO** – How to accept abstracts

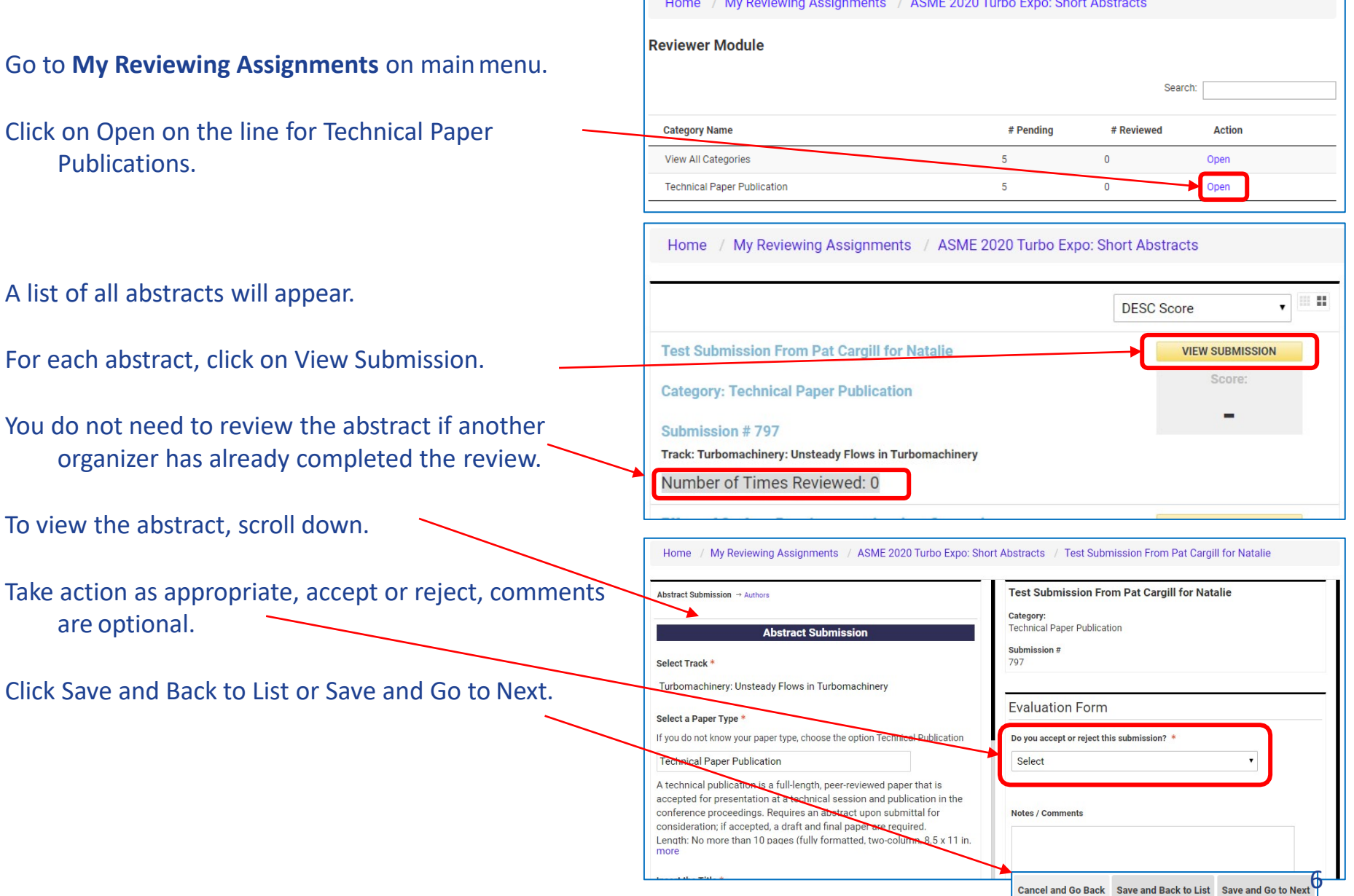

### **TO/PC/VC**

### **TO** – Move abstract to another track

First Accept the abstract. (This can be changed by the TO of the other track.)

Then, go to **My Sessions** on the main menu.

On Agenda tab, under Actions for a specific submission, click Flag.

Select the second option, under Select an Action.

Type in the track name and/or number in the Reason box

Click on the "OK" button.

A notification will be sent to the appropriate ASME staff person. They will make the change.

#### **Otherwise, send anemail:**

To: [toolboxhelp@asme.org](mailto:toolboxhelp@asme.org)  cc: TO for the other track Subject: Turbo Expo abstract move Provide paper number, current track, new track

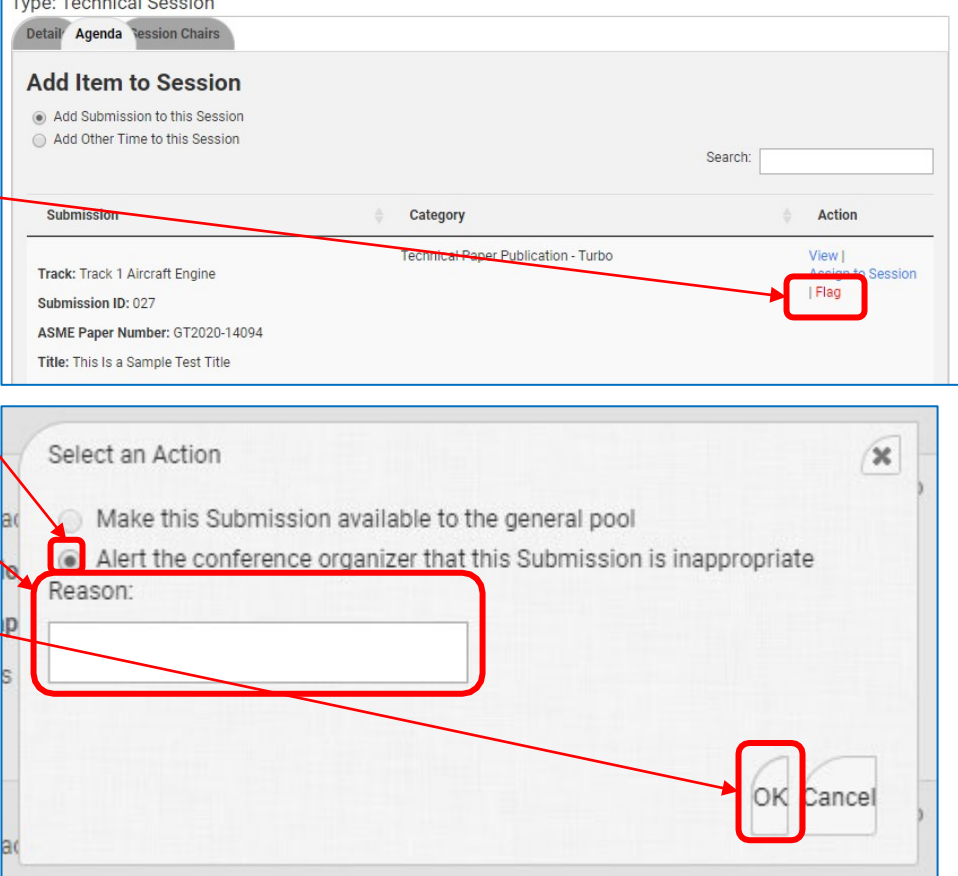

## **TO** – Abstract Reports

Each track will be provided with a link to download a submission/review status report. This report will provide you with the most up to date information for your track.

In addition, go to **My Reviewing Assignments** from the main menu.

Two reports are available to download.

- The two reports are similar, recommend the second option. Contents:
	- Paper number, title, category, track, text of the abstract
	- Information on the lead author and presenting authors, as well as 19 additional authors – includes institutions, which you can use to avoid conflicts with session organizers
	- Status of abstract, accepted or rejected

This could be a useful file to use as a working file as you figure out which papers go in which sessions.

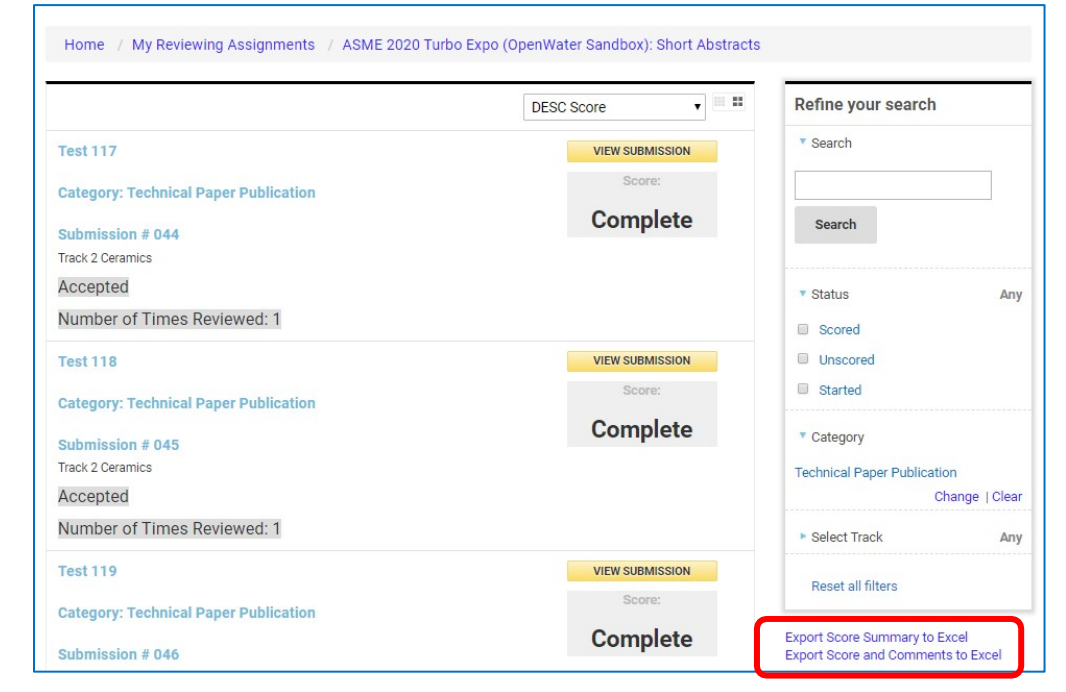

### **TO** – How to set up sessions

*If you have a big track, consider organizing papers and sessions offline in an excel file first.*

*The TO cannot create sessions. ASME staff should have already created 20 sessions in each track and each session should allow up to 10 papers each. If you need more, request from ASME staff.*

Important order of steps:

- 1. Organize abstracts into sessions
- 2. Assign SOs

Go to **My Sessions** on the main menu.

You should see a list of all sessions for your track

You should show up as primary contact. *This will change to the SO when you assign one.*

To work with a session, click on Edit Details.

The Details tab will let you change the title and add a description. *Retain the session number in the title*, there is no separate session number. Do not delete the session number!

The Agenda tab is where you pull abstracts into that session. (See next slide.)

The Session Chairs tab is where you assign an SO to the session. (See 3 slides later.)

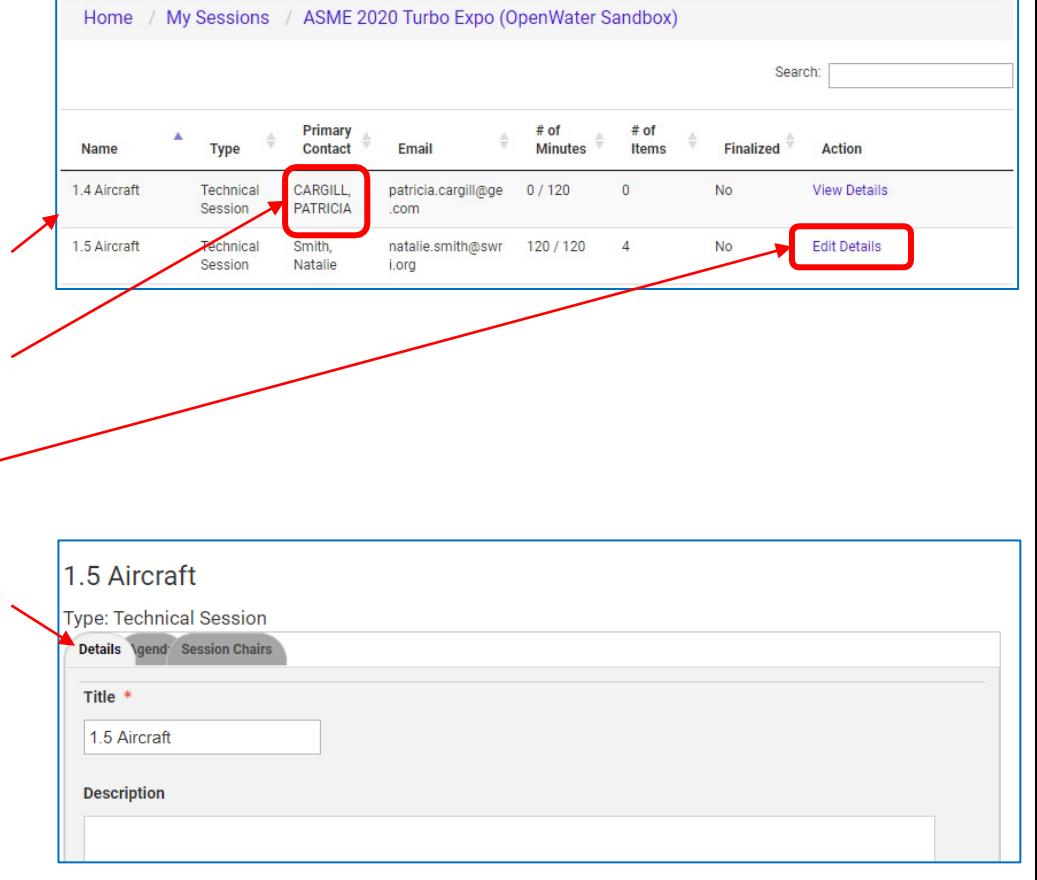

### **TO/PC/VC**

### **TO** – How to put papers in sessions

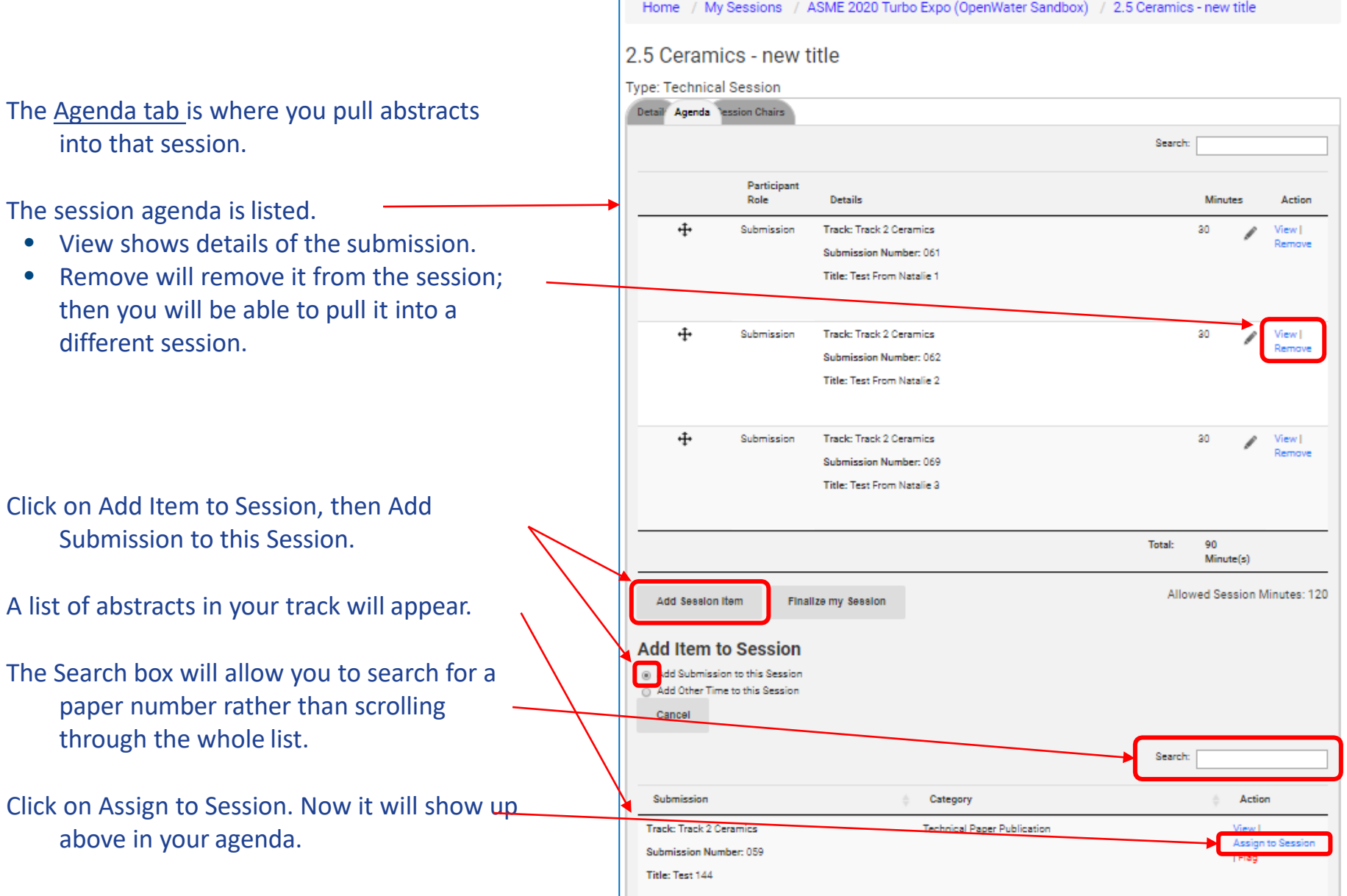

## **TO** – View all your abstracts in sessions

#### Go to **My Sessions**, from the main menu.

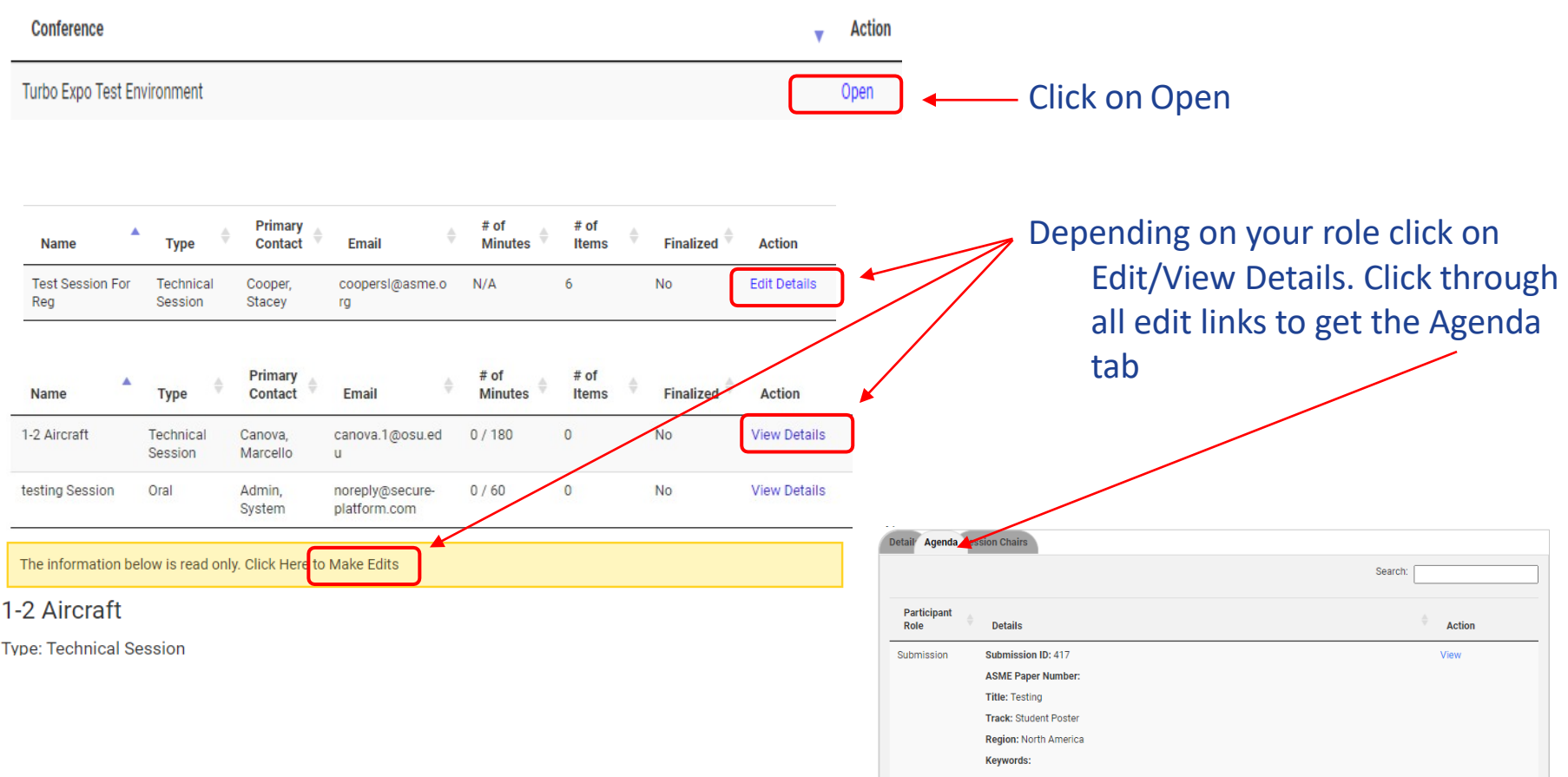

When you are happy with the makeup of the sessions, go back into each session and assign SO for each (next slides earlier).

# **TO** – How to assign SO

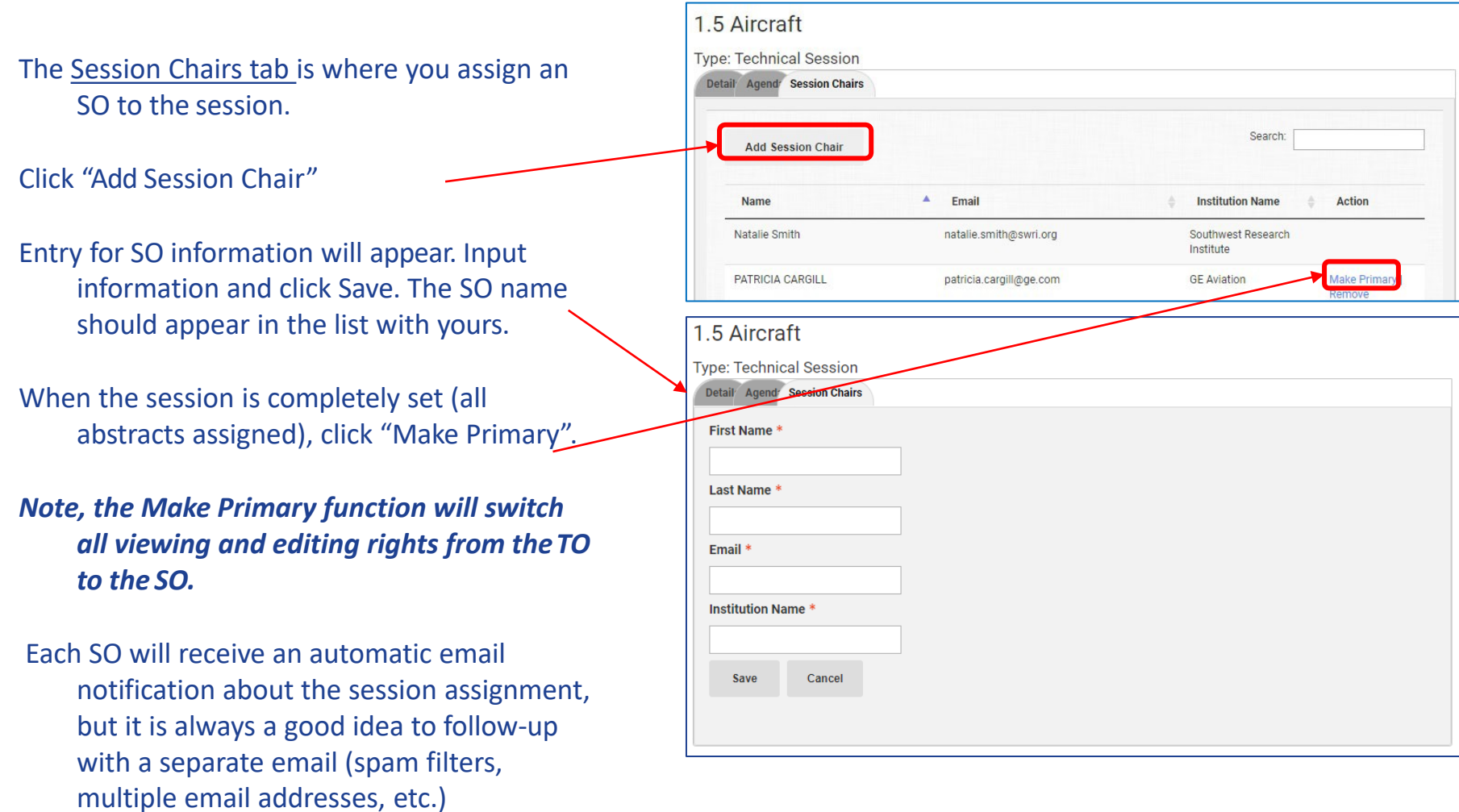

### For Help

For any problems, email **[toolboxhelp@asme.org](mailto:toolboxhelp@asme.org)** 

For author problems, encourage the author to email **toolboxhelp@asme.org**, with organizers on copy.

#### **Additional Webtool Support**

Additional webtool support has been arranged for those who are not able to participate in any of the above training sessions. Anyone needing assistance navigating the webtool is encouraged to participate.

#### **Tuesday, May 11**

7:00 pm Local India Time/8:30 am Eastern Time Zoom Meeting Link: <https://asme.zoom.us/j/91556112024>

#### **Wednesday, June 23**

7:00 pm Local India Time/8:30 am Eastern Time Zoom Meeting Link: **<https://asme.zoom.us/j/99669240115>**

**Questions may be sent to [toolboxhelp@asme.org](mailto:toolboxhelp@asme.org) or [igtiprogram@asme.org](mailto:igtiprogram@asme.org)**